## **Call Center - Supervisor - Night Mode Force Forward**

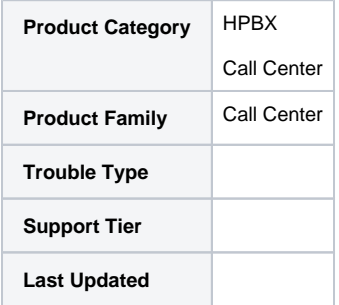

In Supervisor

In the Queue View

Each Queue can show the Service mode

Normal Service Mode

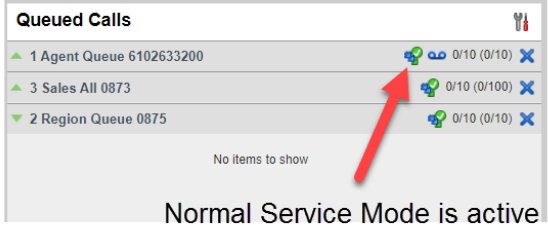

Click to change Mode

Forwarding options available

- 1. Night Service If activated this invokes Night Service as set in OSSmosis. No need to complete step 2 or 3
- 2. Force Forward Click to activate
- 3. Enter extension or DID to forward calls.
- 4. Click Save button

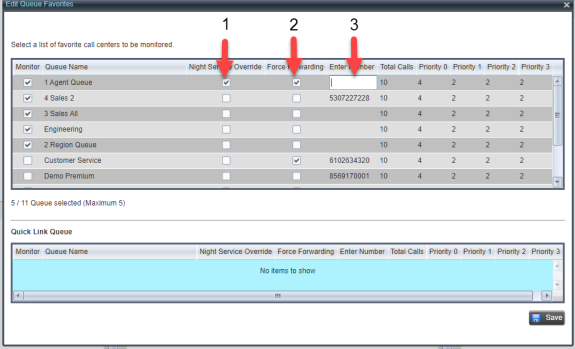